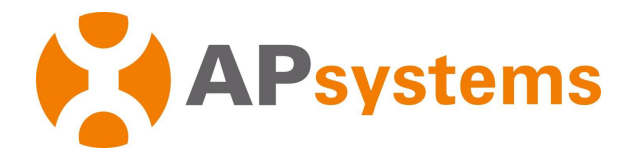

# **Manual del Usuario del Microinversor de Apsystems**

# **Microinversor de la serie EZ1 de Apsystems**

(para EMEA )

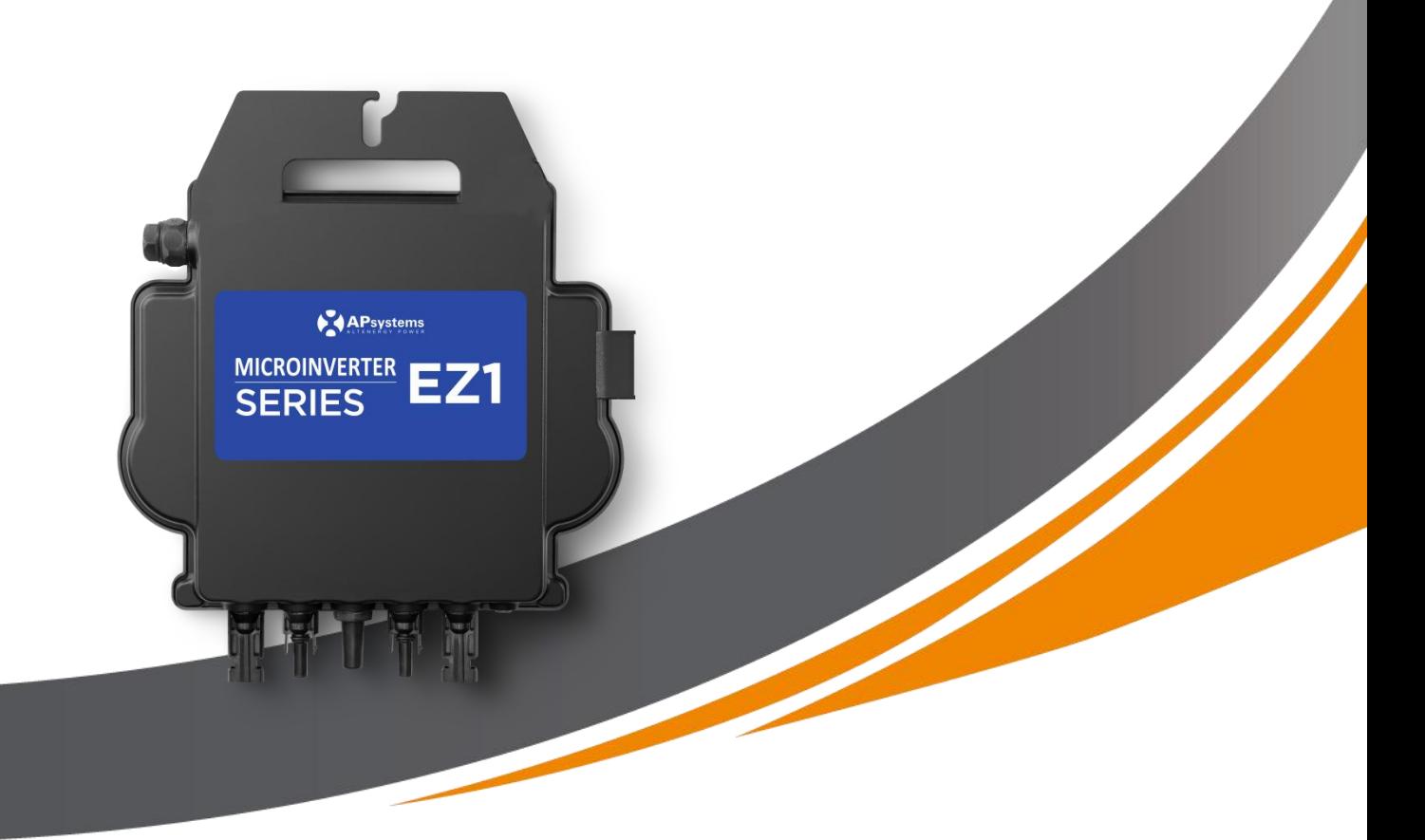

ALTENERGY POWER SYSTEM Inc. emea.Apsystems.com

### **Apsystems**

Karspeldreef 8, 1101 CJ, Amsterdam, Países Bajos EMAIL: info.emea@Apsystems.com

### **Apsystems**

22 Avenida Lionel Terray 69330 Jonage Francia EMAIL: info.emea@Apsystems.com

© Todos los Derechos Reservados

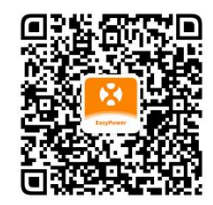

Escanee este código QR para acceder a nuestra aplicación e información del producto.

# **Índice**

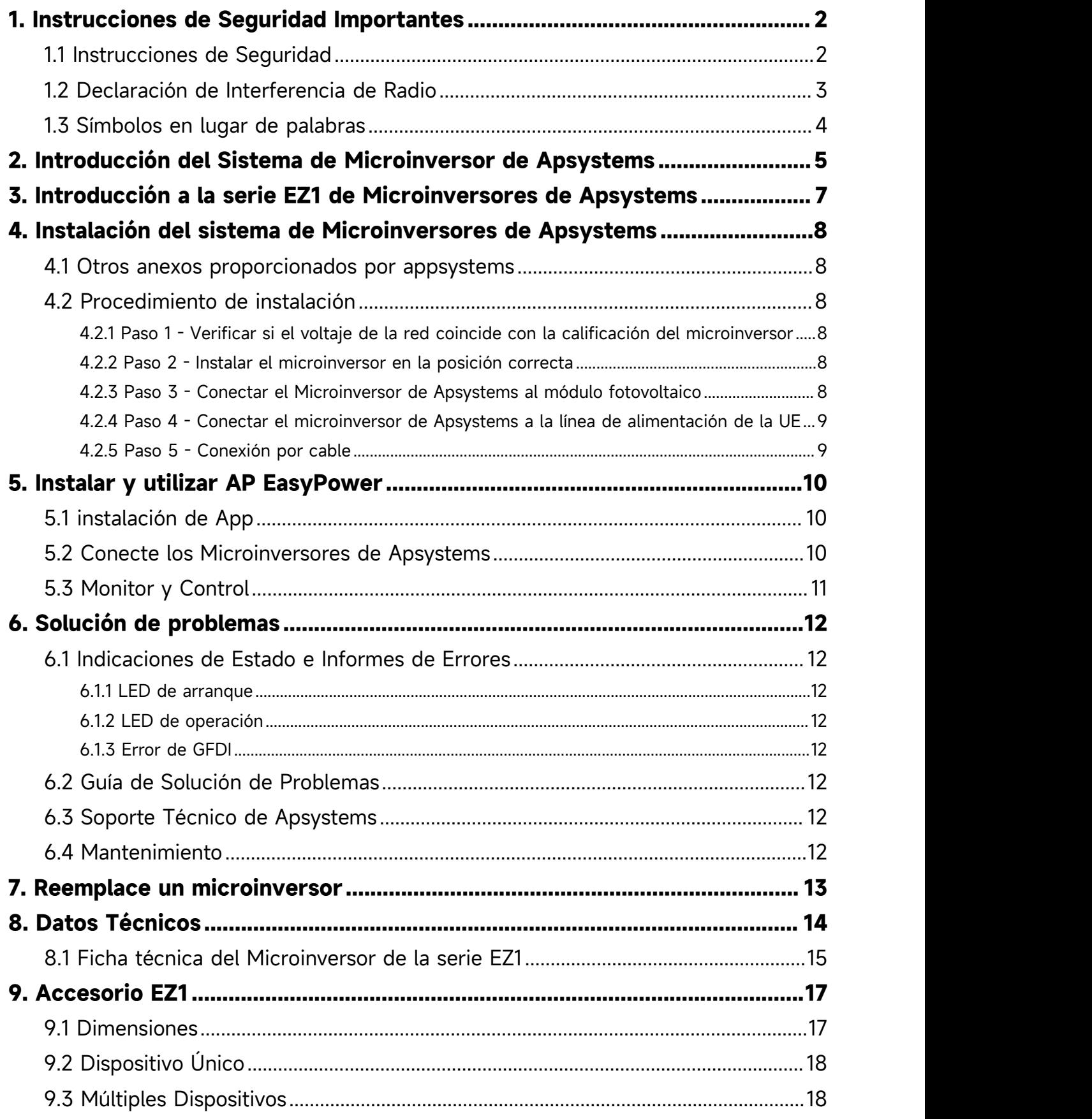

# <span id="page-2-0"></span>**1. Instrucciones de Seguridad Importantes**

Este manual contiene instrucciones importantes a seguir al instalar y mantener el microinversor conectado a la red fotovoltaica de Apsystems. Con el fin de reducir el riesgo de descarga eléctrica y garantizar la instalación y operación seguras del Microinversor de Apsystems, los siguientes símbolos aparecen en este documento para indicar la situación peligrosa y las instrucciones de Seguridad importantes.

Las especificaciones están sujetas a cambios sin previo aviso. Asegúrese de usar las últimas actualizaciones disponibles en https://emea.Apsystems.com/resources/library/ .

#### **Advertencia:**

Esto significa que en este caso, si no se opera de acuerdo con las instrucciones, puede causaruna grave falla de hardware o peligro de personal. Tenga especial cuidado al llevar a cabo esta tarea.

#### **Atención:**

Esto significa la información importante para optimizar el funcionamiento de losmicroinversores. Siga estrictamente estas instrucciones.

### <span id="page-2-1"></span>**1.1 Instrucciones de Seguridad**

- √ Realizar todas las instalaciones eléctricas de acuerdo con las regulaciones eléctricas locales.
- √ Antes de instalar o usar el Microinversor de Apsystems, lea todas las instrucciones y marcas de alerta en la documentación técnica y en el sistema de microinversor de Apsystems y en la batería solar.
- √ **No** desconecte el módulo fotovoltaico del microinversor de Apsystems hasta que no se desconecte la fuente de alimentación de ca.
- √ Tenga en cuenta que el fuselaje de microinversor de Apsystems es un disipador de calor, que puede alcanzar los 80°C. Para reducir el riesgo de quemaduras, no toque el fuselaje del microinversor.
- √ **No** intente reparar el microinversor de Apsystems. Si se sospecha que el microinversor tiene una avería, Póngase en contacto con el soporte técnico local de Apsystems para comenzar a solucionar la avería y obtener el número RMA (autorización de devolución) para iniciar el proceso de reemplazo si es necesario. Dañar o abrir el inversor microsistemas de Apsystems causará que la garantía falle.

# **1. Instrucciones de Seguridad Importantes**

### <span id="page-3-0"></span>**1.2 Declaración de Interferencia de Radio**

Compatibilidad electromagnética: el microinversor de Apsystems puede irradiar energía de radiofrecuencia. Si no se instala y utiliza de acuerdo con las instrucciones, puede causarinterferencias dañinas en las comunicaciones de radio.

El Microinversor de Apsystems cumple con la normativa EMC, que tiene como objetivo proporcionar una protección razonable contra interferencias nocivas en la instalación residencial.

Sin embargo, si el Microinversor realmente causa interferencias dañinas en la recepción de radio o televisión, le animamos a tratar de corregir las interferencias a través de una o más de las siguientes medidas:

A) Aumentar la distancia entre el Microinversor y el receptor

B) Conecte el Microinversor a un enchufe diferente del circuito conectado al receptor.

Si ninguna de las recomendaciones anteriores puede mejorar significativamente la interferencia, Póngase en contacto con el soporte técnico local de Apsystems.

Por la presente, [ALTENERGY POWER SYSTEM INC.] declara que el tipo de equipo radioeléctrico [EZ1-M, EZ1-H] es conforme con la Directiva 2014/53/UE.

El texto completo de la declaración UE de conformidad está disponible en la dirección Internet siguiente: https://emea.apsystems.com/resources/library/

# **1. Instrucciones de Seguridad Importantes**

# <span id="page-4-0"></span>**1.3 Símbolos en lugar de palabras**

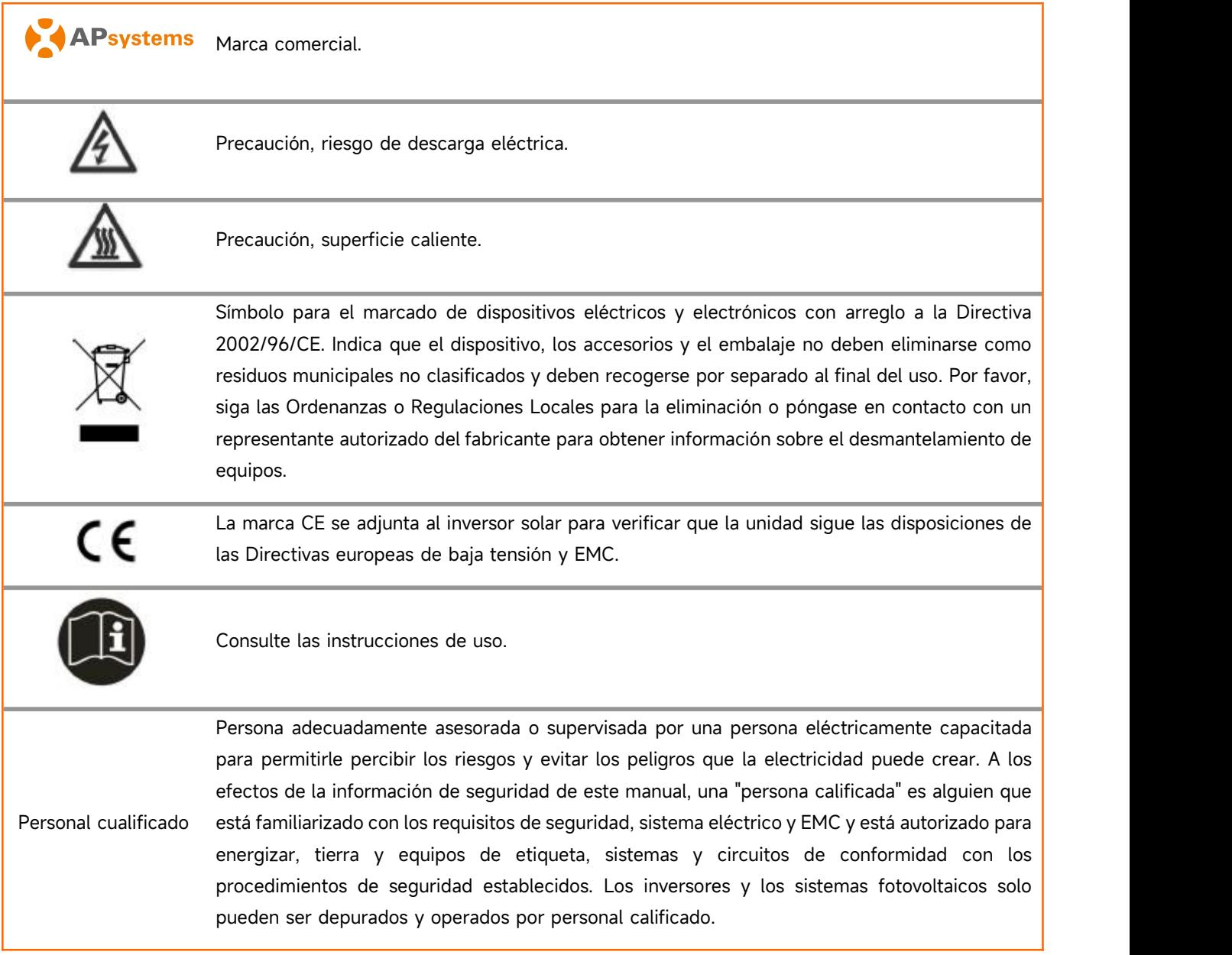

# <span id="page-5-0"></span>**2. Introducción del Sistema de Microinversor de Apsystems**

La serie EZ1 de Microinversor de Apsystems se utiliza en sistemas de balcón y bricolaje que consta de lossiguientes elementos clave:

- Módulos fotovoltaicos
- · Cable de alimentación
- · Microinversor de la serie EZ1
- · Enrutador
- · Teléfono celular

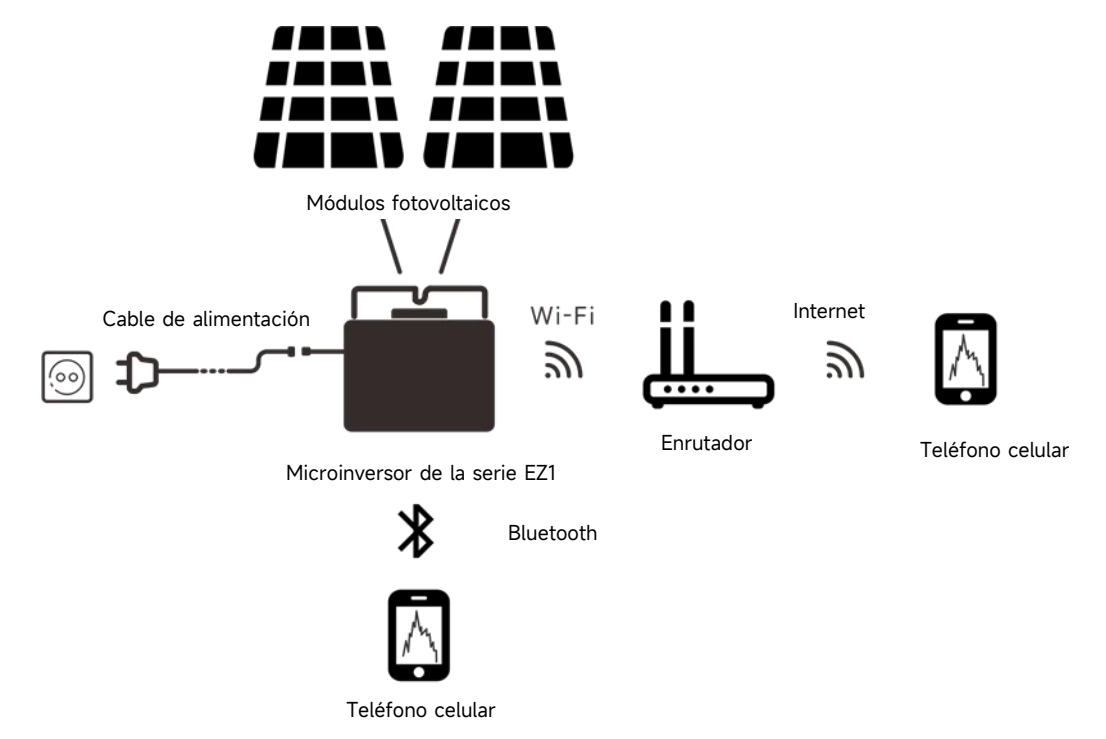

Los microinversores de la serie EZ1 tienen 2 canales de entrada con MPPT independiente yalta corriente de entrada y potencia de salida para adaptarse al módulo de potencia más grande de hoy. Los usuarios pueden conectarse directamente a la versión Wi-Fi de EZ1 con sus teléfonos celulares a través de Bluetooth y obtener los datos en tiempo real de los sistemas solares. Además de la conexión directa, la versión Wi-Fi de EZ1 también podría conectarse a un enrutador a través de Wi-Fi y enviar datos a servidores en la nube para la supervisión remota.

A través de la extensión CA proporcionada por Apsystems, EZ1 puede insertar el enchufe y comenzar a exportar energía, logrando realmente una conexión simple y conveniente a la red eléctrica.

### **2. Introducción del Sistema de Microinversor de Apsystems**

Este sistema integrado mejora la seguridad; Maximizar la cosecha de energía solar; Aumenta la fiabilidad del sistema y simplifica el diseño, instalación, mantenimiento y gestión del sistema solar.

#### **Seguridad del Microinversor de Apsystems**

En una instalación típica de inversores de serie, los módulos fotovoltaicos están conectados en serie. El voltaje se suma para alcanzar un valor de alto voltaje al final del Grupo fotovoltaico (de 600vdc a 1000vdc). Este voltaje de corriente continua extremadamente alto conlleva el riesgo de descargas eléctricas o Arcos eléctricos y puede causar incendios.

Cuando se utiliza el Microinversor de Apsystems, el módulo fotovoltaico está conectado en paralelo. El voltaje en la parte posterior de cada módulo fotovoltaico nunca superará el valor Voc del módulo fotovoltaico, y para la mayoría de losmódulos fotovoltaicos utilizados con el Microinversor de Apsystems, su voltaje es inferior a 60 Vdc. Este bajo voltaje es considerado por los bomberos como "seguro de tocar"y elimina el riesgo de descargas eléctricas, arcos eléctricos e incendios.

#### **El Microinversor de Apsystems maximiza la producción de energía fotovoltaica**

Cada módulo fotovoltaico tiene un control separado de Seguimiento de Potencia Máxima (MPPT) que garantiza la producción máxima de electricidad a la red pública, independientemente del rendimiento de otros módulos fotovoltaicos en la matriz. Cuando los módulos fotovoltaicos de la matriz se ven afectados por sombras, polvo, diferentes direcciones o, en cualquier caso, un módulo no funciona bien en comparación con otras unidades, el Microinversor de Apsystems garantiza el mejor rendimiento de la matriz maximizando el rendimiento de cada módulo de la matriz.

#### **Más confiable que los inversores centralizados o en serie**

El sistema de Microinversores de Apsystems distribuido garantiza que no haya un solo punto de falla del sistema en todo el sistema fotovoltaico. El diseño del Microinversor de Apsystems está diseñado para funcionar a plena potencia a temperaturas ambiente al aire libre de hasta 65 grados centígrados (o 149 grados fahrenheit). La carcasa del inversor está diseñada para la instalación al aire libre y cumple con el nivel de protección ambiental ip67.

#### **Instalación simple**

Los microinversores de la serie EZ1 tienen 2 canales de entrada con MPPT independiente yalta corriente de entrada y potencia de salida para adaptarse al módulo de potencia más grande de hoy. Los usuarios pueden conectarse directamente a la versión Wi-Fi de EZ1 con sus teléfonos celulares a través de Bluetooth y obtener los datos en tiempo real de los sistemas solares. Además de la conexión directa, la versión Wi-Fi de EZ1 también podría conectarse a un enrutador a través de Wi-Fi y enviar datos a servidores en la nube para la supervisión remota.

A través de la extensión CA proporcionada por Apsystems, EZ1 puede insertar el enchufe y comenzar a exportar energía, logrando realmente una conexión simple y conveniente a la red eléctrica.

# <span id="page-7-0"></span>**3. Introducción a la serie EZ1 de Microinversores de Apsystems**

### **Características Principales del Producto:**

- **·** Un microinversor conecta dos módulos con mppt independiente
- **·** La Potencia máxima de salida de losdiferentes modelos alcanza los 600VA o 799VA
- **·** Alta corriente de entrada para adaptarse a grandes módulos
- **·** Máxima fiabilidad, IP67
- **·** Wi Fi incorporado y Bluetooth
- **·** Relé integrado de protección de Seguridad
- **·** Dedicado a balcones y sistemas de bricolaje
- **·** Enchufe insertado directamente en la pared

## <span id="page-8-0"></span>**4. Instalación del sistema de Microinversores de Apsystems**

### <span id="page-8-1"></span>**4.1 Otros anexos proporcionados por appsystems**

Cable de alimentación EZ1

### <span id="page-8-2"></span>**4.2 Procedimiento de instalación**

#### <span id="page-8-3"></span>**4.2.1 Paso 1 - Verificar si el voltaje de la red coincide con la calificación del microinversor**

No use cables CA para transportar inversores en miniatura. Esto puede provocar que el cable de CA se desconecte parcial o totalmente del dispositivo, lo que puede provocar que no funcione o funcione mal.

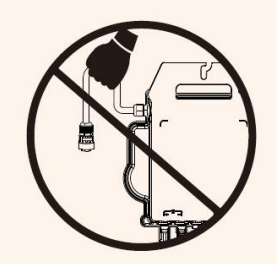

### <span id="page-8-4"></span>**4.2.2 Paso 2 - Instalar el microinversor en la posición correcta**

El inversor en miniatura EZ1 se puede instalar en la pared del balcón o fijar a la barandilla con una correa. Elija el método de instalación adecuado de acuerdo con su situación real para garantizar la seguridad de la instalación de EZ1.

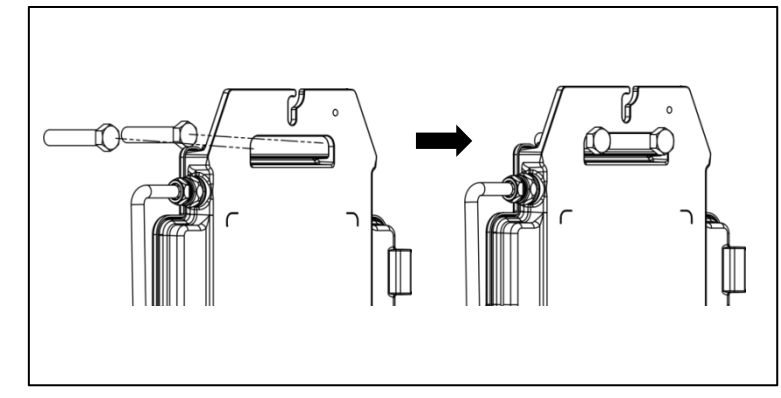

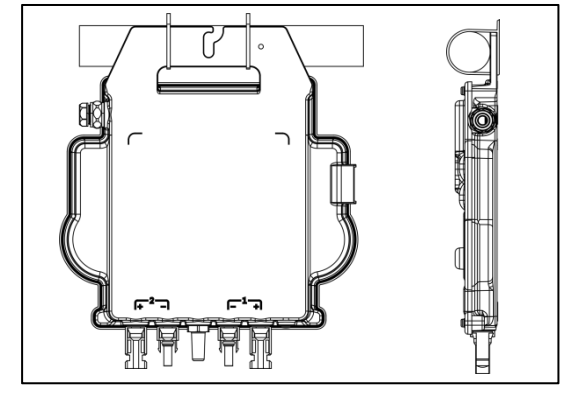

Instale el microinversor en su lugar para evitar la exposición directa a la lluvia, los rayos ultravioleta u otros eventos meteorológicos nocivos.

#### <span id="page-8-5"></span>**4.2.3 Paso 3 - Conectar el Microinversor de Apsystems al módulo fotovoltaico**

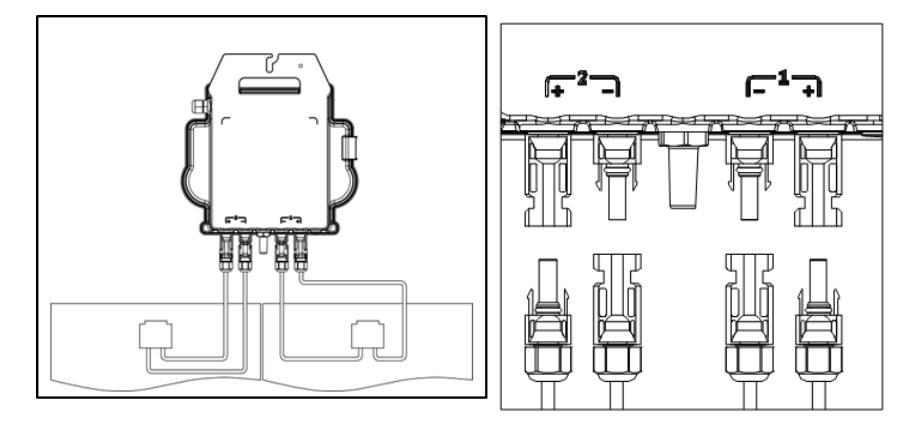

## **4. Instalación del sistema de Microinversores de Apsystems**

Al insertar el cable de CC, el microinversor debe parpadear verde 10 veces de inmediato. Esto sucederá inmediatamente después de la inserción del cable de CC e indicará que el microinversor funciona correctamente. Toda la función de Inspección comenzará y terminará en los 10 segundos siguientes a la inserción del dispositivo, por lo que preste mucha atención a estas luces al conectar los cables de CC.

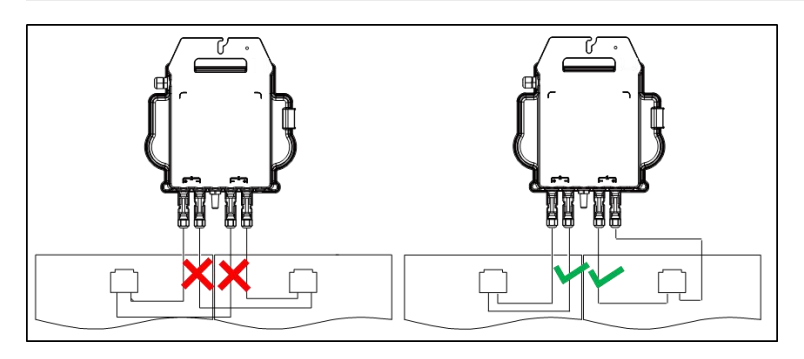

Cada panel fotovoltaico debe conectarse cuidadosamente al mismo canal.

Asegúrese de no dividir los cables de CC positivos y negativos en dos canales de entrada diferentes: el microinversor se dañará y la garantía no será aplicable.

### <span id="page-9-0"></span>**4.2.4 Paso 4 - Conectar el microinversor de Apsystems a la línea de alimentación de la UE**

Inserte el conector de CA del microinversor en el conector del cable de alimentación.

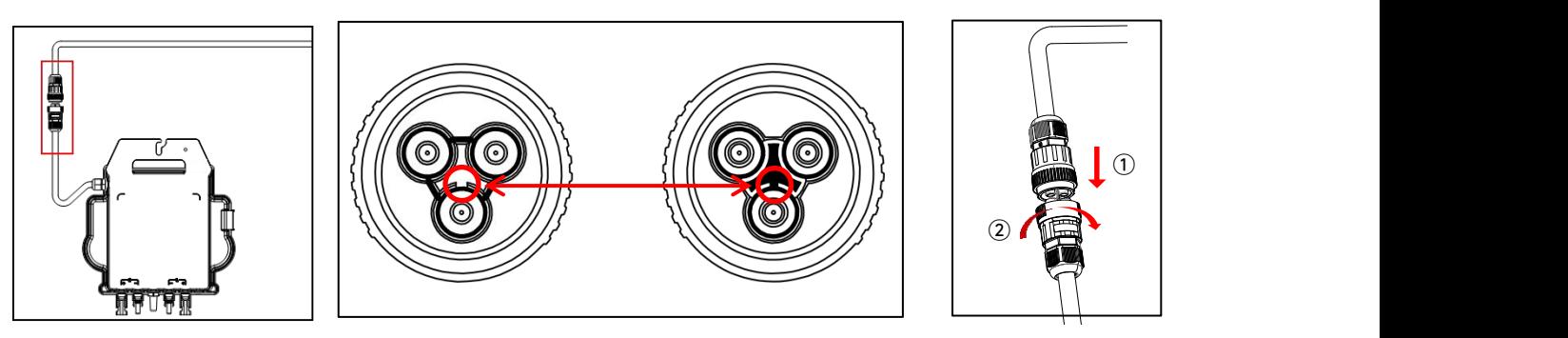

Asegúrese de alinear correctamente la posición de bloqueo del conector al insertarlo, de lo contrario podría haber riesgo para la seguridad personal. Después de alinear la posición de bloqueo, inserte completamente el conector y gire en sentido horario para apretar el hilo de conexión del conector en el lado del inversor, hasta que no haya espacios vacíos.

### <span id="page-9-1"></span>**4.2.5 Paso 5 - Conexión por cable**

Inserte el cable de alimentación en el enchufe.

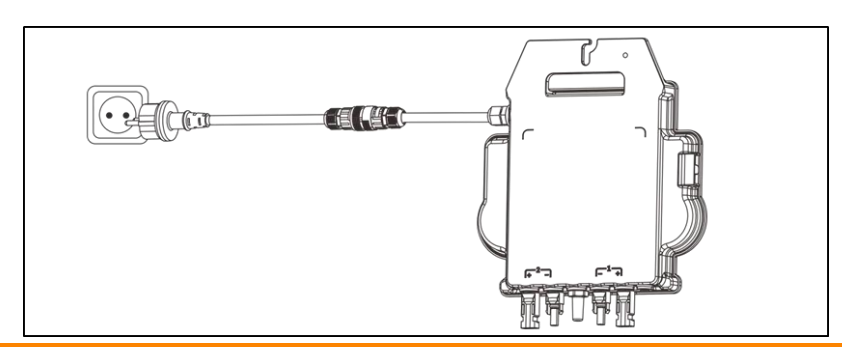

# <span id="page-10-0"></span>**5. Instalar y utilizar AP EasyPower**

### <span id="page-10-1"></span>**5.1 instalación de App**

Escanee el siguiente código QR para acceder al catálogo de nuestros productos y aplicaciones, o haga clic en este enlace para descargar nuestra aplicación:

[https://file.Apsystemsema.com:8083/Apsystems/apeasypower/download.html](h).

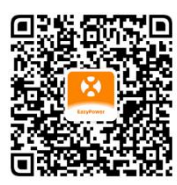

#### Si**IOS**:

- Ir a App Store
- Buscar "AP EasyPower"
- Descargar e instalar

iOS: 10,0 y más.

#### **Androide:**

- 
- · Buscar "AP EasyPower" in the selection of the Seleccione su región
- 
- Método 1 de anos de la componente de la marzo de la marzo de Método 2 de la marzo de la marzo de la marzo de l
	- · Ir a Google Play Store **· Abrir [https://Apsystems.com](h)** 
		-
	- · Descargar e instalar · Haga clic en la pestaña "Aplicaciones" debajo de "Productos"

Android: 7.0 en adelante.

### <span id="page-10-2"></span>**5.2 Conecte los Microinversores de Apsystems**

AP EasyPower ofrece dos modos "Modo de Conexión Directa" y " Modo Remoto " para monitorear el dispositivo. **Modo de Conexión Directa** : APP se conecta a Bluetooth del dispositivo, para que los usuarios puedan realizar la supervisión local y el control del dispositivo.

**Modo Remoto**: cuenta de inicio de sesión, los usuarios pueden realizar la supervisión remota y el control del dispositivo.

En ausencia de Wi-Fi, los usuarios pueden monitorear y controlar el dispositivo en modo de conexión directa.

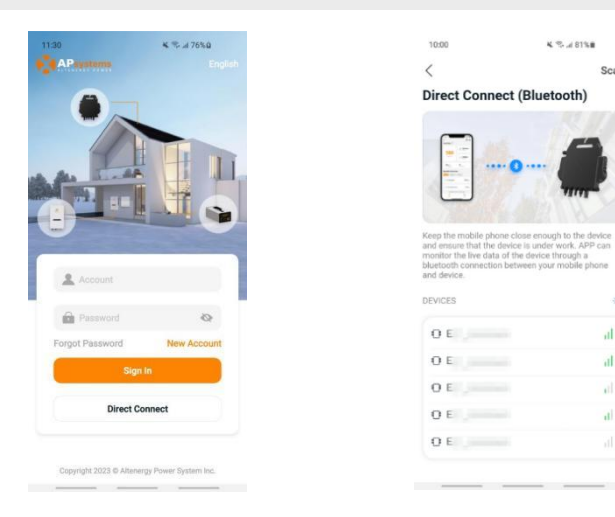

# **5. Instalar y utilizar AP EasyPower**

### <span id="page-11-0"></span>**5.3 Monitor y Control**

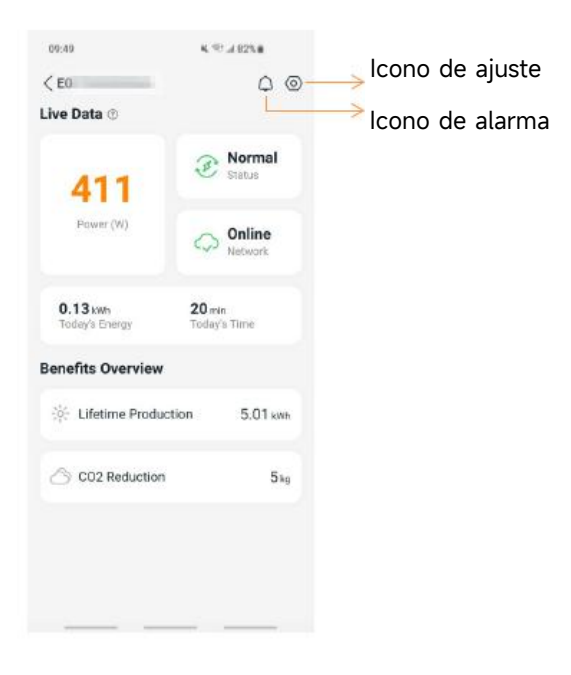

En esta página, el usuario puede visualizar

- Datos en Directo: Los datos en tiempo real del dispositivo en la ronda actual, incluyendo la energía, energía, tiempo de funcionamiento, estado de trabajo y el estado de la nube.
- Estado de trabajo

**Normal**: El dispositivo funciona normalmente.

**Alarma:** El dispositivo tiene alarmas y necesita comprobarlo.

· Estado de la nube

**En línea**: el dispositivo está conectando el servicio en la nube a través de Internet.

**Fuera de línea:** El dispositivo no está conectando el servicio en la nube a través de Internet, tal vez el dispositivo no está conectado el Wi-Fi o el enrutador está caído.

- **Resumen de beneficios**: La energía de por vida producida por el dispositivo y la reducción equivalente de CO2.

Presionando "*icono de alarma*" para comprobar la información de alarma si el estado del dispositivo es alarma.

Presionando "**icono de configuración**" para configurar el dispositivo. La página de configuración se muestra a continuación.

Para el modo de funcionamiento de conexión y supervisión, consulte el Manual de usuario de AP EasyPower.

# <span id="page-12-0"></span>**6. Solución de problemas**

Los usuarios pueden utilizar los siguientes pasos de solución de problemas si el sistema fotovoltaico no funciona correctamente:

### <span id="page-12-1"></span>**6.1 Indicaciones de Estado e Informes de Errores**

Suponiendo que sean fácilmente accesibles y visibles, los LEDs de operación pueden dar una buena indicación del estado de los microinversores

### <span id="page-12-2"></span>**6.1.1 LED de arranque**

Diez parpadeos verdes cortos cuando la alimentación de CC se aplica por primera vez al Microinversor indica un inicio exitoso de Microinversor.

### <span id="page-12-3"></span>**6.1.2 LED de operación**

Verde lento intermitente (intervalo de 5 seg.) - Producción de energía y el Microinversor está en estado de funcionamiento normal.

Rojo lento intermitente (espacio de 5 seg.) - El Microinversor está en estado de protección o desconectado de la red.

### <span id="page-12-4"></span>**6.1.3 Error de GFDI**

Un led rojo sólido indica que el Microinversor ha detectado un error del Interruptor del Detector de Fallas a Tierra (GFDI) en el sistema fotovoltaico. Compruebe si las entradas de CC del inversor están conectadas por error a tierra o póngase en contacto con el soporte técnico local de Apsystems.

### <span id="page-12-5"></span>**6.2 Guía de Solución de Problemas**

Los usuarios profesionales también pueden consultar nuestra Guía de solución de problemas (https://emea.Apsystems.com/resources/library/, bibliotecas de secciones) para obtener directrices más detalladas sobre cómo solucionar problemas y solucionar instalaciones fotovoltaicas alimentadas por microinversores de Apsystems.

### <span id="page-12-6"></span>**6.3 Soporte Técnico de Apsystems**

El equipo de soporte técnico local de Apsystems está disponible para ayudar a los instaladores profesionales a familiarizarse con nuestros productos y para solucionar problemas de instalaciones cuando sea necesario.

No intente reparar Microinversores de Apsystems. Póngase en contacto con el Soporte Técnico local de Apsystems.

①. Nunca desconecte los conectores de cable CC bajo carga. Asegúrese de que no hay corriente fluyendo en los cables de CC antes de desconectar.

② . Desconecte siempre la alimentación de CA antes de desconectar los cables del módulo fotovoltaico del Microinversor de Apsystems.

③. El Microinversor de Apsystems está alimentado por energía CC del módulo fotovoltaico. DESPUÉS de desconectar la alimentación de CC, al volver a conectar los módulos fotovoltaicos al Microinverter, asegúrese de vigilar los diez destellos cortos de led verde.

### <span id="page-12-7"></span>**6.4 Mantenimiento**

Los Microinversores de Apsystems no requieren ningún mantenimiento regular específico.

# <span id="page-13-0"></span>**7. Reemplace un microinversor**

### **Siga el procedimiento para reemplazar un Microinversor de Apsystems fallido**

- A. Desconecte el Microinversor de Apsystems del módulo fotovoltaico, en el orden que se muestra a continuación:
	- 1. Desconecte el inversor de la red
	- 2. Desconecte los conectores de cable CC del módulo PV del Microinversor.
	- 3. Retire el Microinversor del bastidor de matriz fotovoltaica.
- B. Instale un Microinversor de reemplazo en el rack. Recuerde observar la luz led verde intermitente tan pronto como el nuevo Microinversor se conecte a los cables de CC.
- C. Inserte el conector de CA del microinversor en el conector del cable de alimentación.
- D. Conecte el inversor a la red y verifique el funcionamiento adecuado del Microinversor de reemplazo.

# <span id="page-14-0"></span>**8. Datos Técnicos**

①. Asegúrese de verificar que las especificaciones de voltaje ycorriente de su módulo fotovoltaico son compatibles con el rango permitido en Microinversor de Apsystems. Por favor revise la hoja de datos del Microinversor.

②. El rango de tensión de funcionamiento CC del módulo fotovoltaico debe estar dentro del rango de tensión de entrada admisible del Microinversor de Apsystems.

③. La tensión máxima de circuito abierto del módulo fotovoltaico no deberá superar la tensión máxima de entrada especificada de los Apsystems.

15/09/2023 Rev1.1

# <span id="page-15-0"></span>**8.1 Ficha técnica del Microinversor de la serie EZ1**

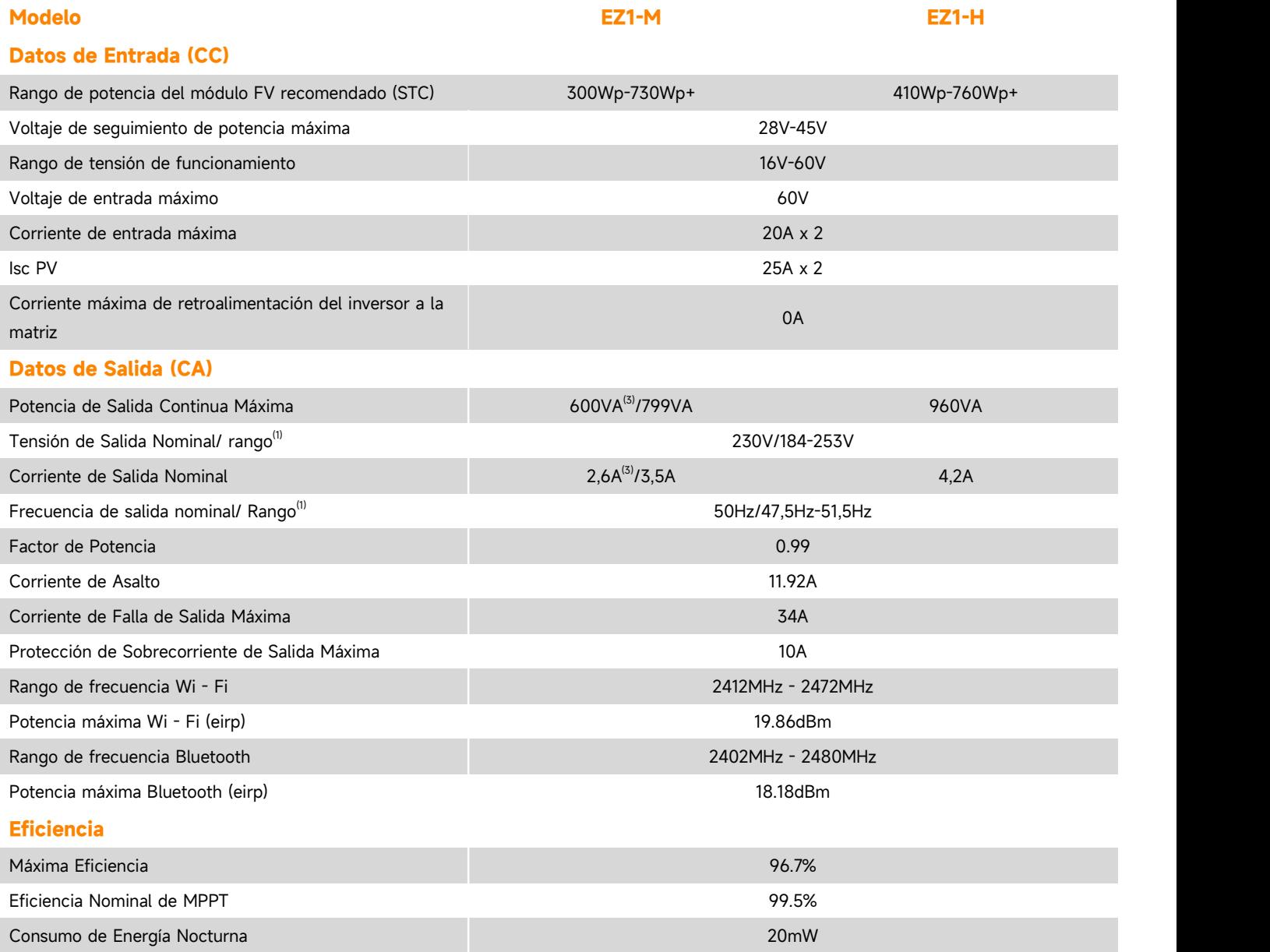

# **8.1 Ficha técnica del Microinversor de la serie EZ1**

#### **Datos Mecánicos**

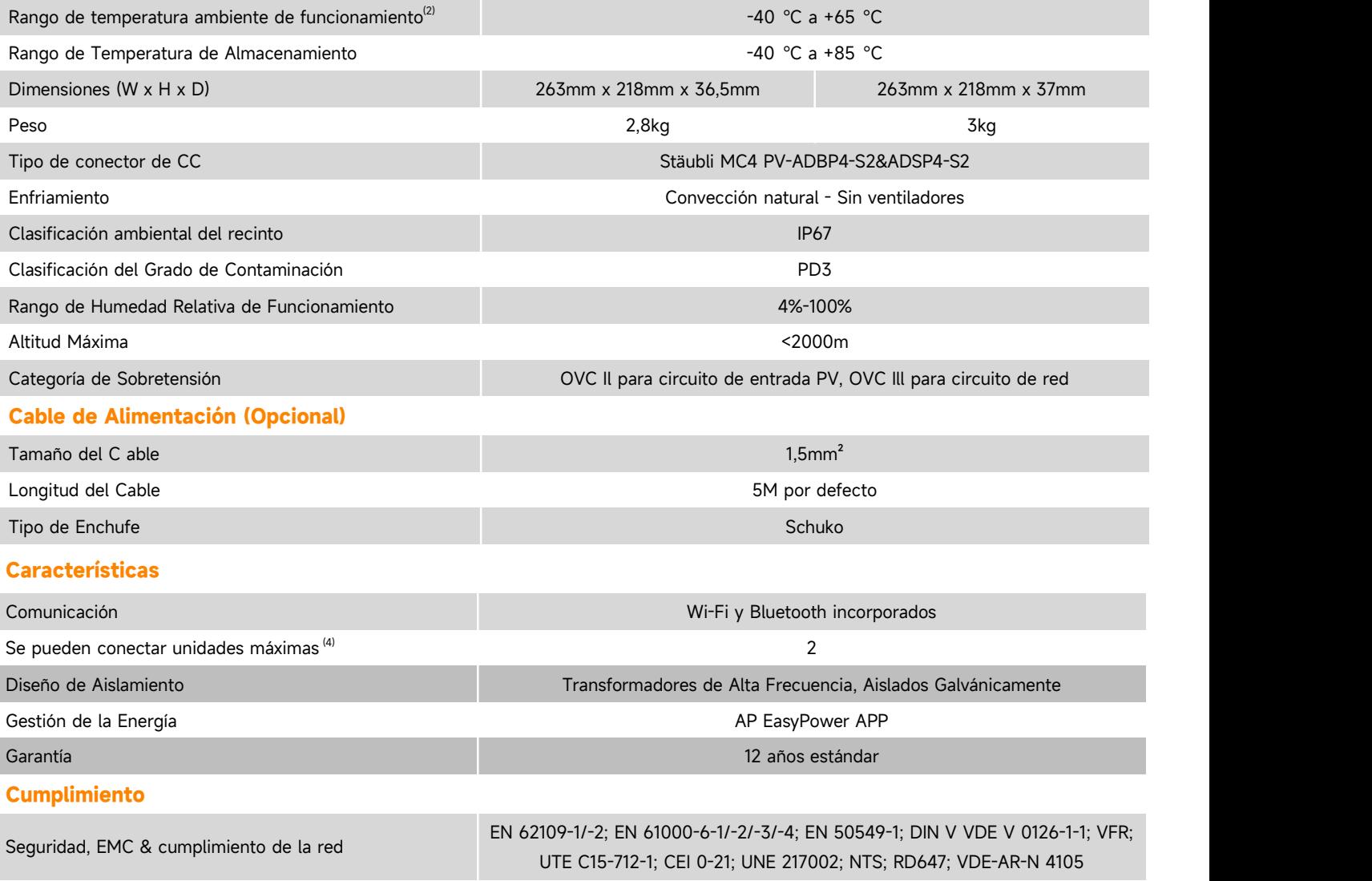

(1) El rango nominal de tensión/frecuencia puede ampliarse más allá del nominal si así lo requiere la empresa de servicios públicos.

entorno de instalación de ventilación y disipación de calor deficiente.

(3) La configuración de fábrica podría ser 600VA por defecto y subir a 800VA después de la instalación de acuerdo con el ajuste de regulación.

si así lo requiere la empresa de servicios publicos.<br>(2) El inversor puede entrar en el modo de degradación de potencia en un *Especificaciones sujetas a cambios sin previo aviso por favor asegúrese*<br>entorno de instalación (i) El rango nominal de tension/rrecuencia puede ampliarse mas alla del nominal<br>si así lo requiere la empresa de servicios públicos.<br>(2) El inversor puede entrar en el modo de degradación de potencia en un *Especificacione* la web: emea.Apsystems.com

# **9. Accesorio EZ1**

**9.1 Dimensiones**

<span id="page-17-1"></span><span id="page-17-0"></span>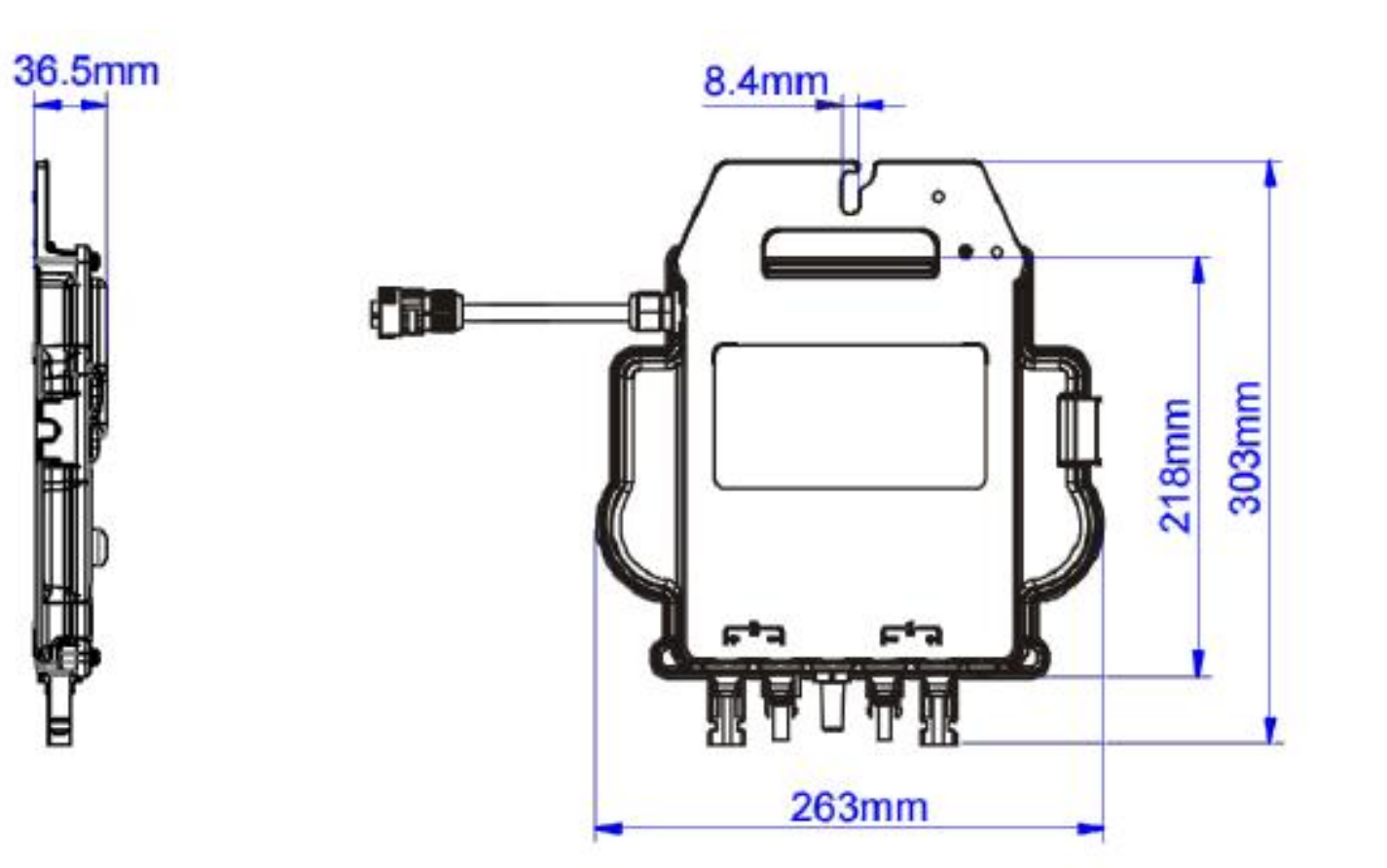

# **9. Accesorio EZ1**

# **9.2 Dispositivo Único 9.3 Múltiples Dispositivos**

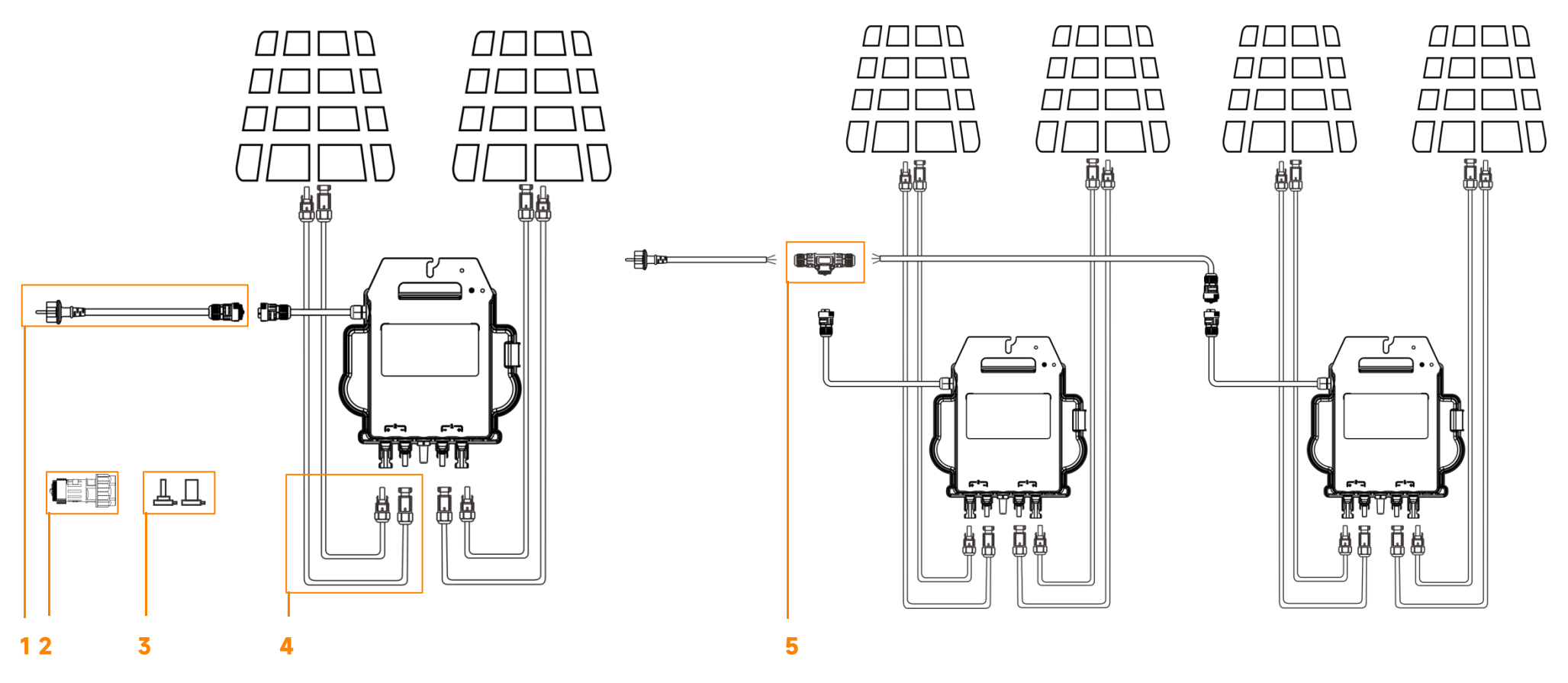

<span id="page-18-1"></span><span id="page-18-0"></span>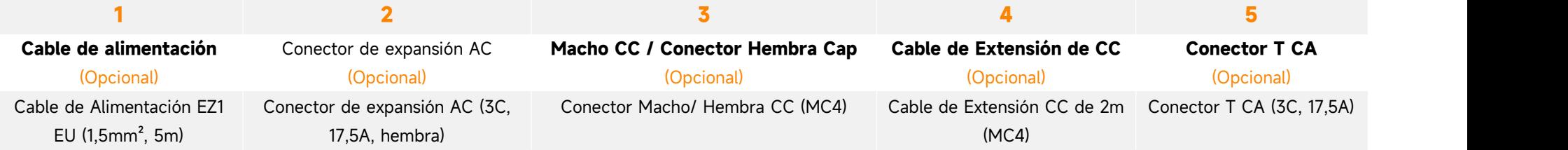